# SLIME User Manual

The Superior Lisp Interaction Mode for Emacs 1.0 beta, \$Date: 2004/08/03 07:02:43 \$

# Table of Contents

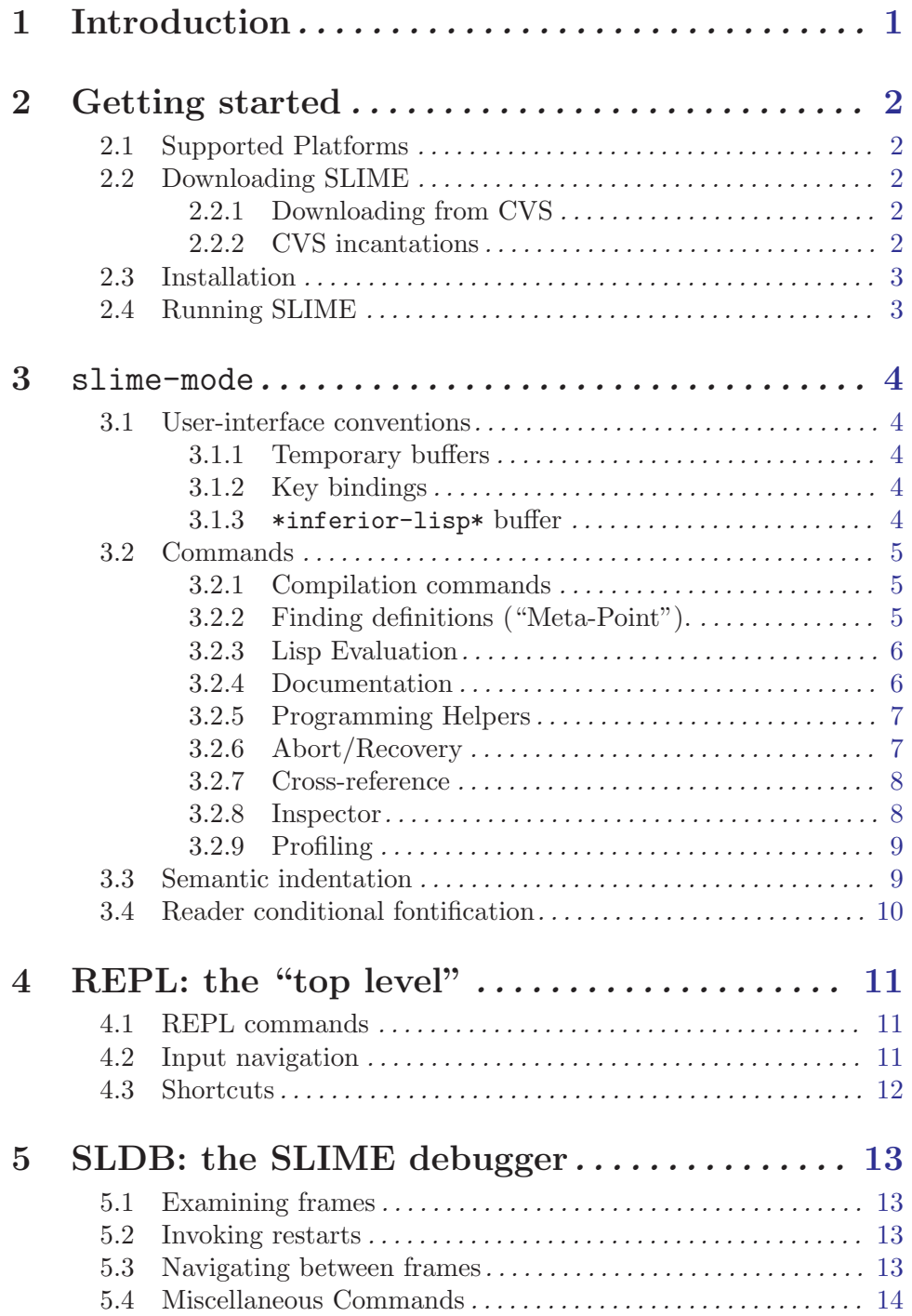

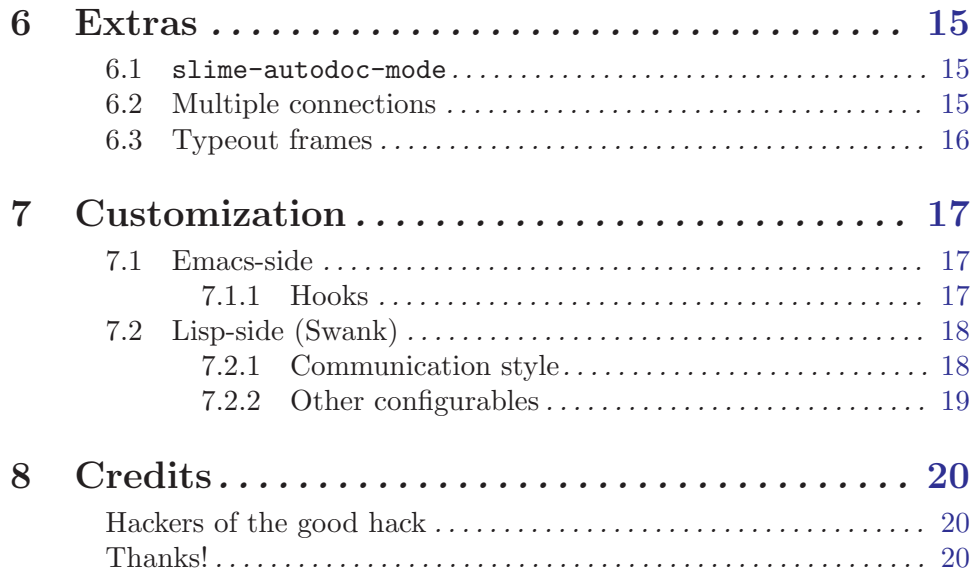

# <span id="page-3-0"></span>1 Introduction

slime is the "Superior Lisp Interaction Mode for Emacs."

slime extends Emacs with new support interactive programming in Common Lisp. The features are centred around slime-mode, an Emacs minor-mode that compliments the standard lisp-mode. While lisp-mode supports editing Lisp source files, slime-mode adds support for interacting with a running Common Lisp process for compilation, debugging, documentation lookup, and so on.

The slime-mode programming environment follows the example of Emacs's native Emacs Lisp environment. We have also included good ideas from similar systems (such as ILISP) and some new ideas of our own.

slime is constructed from two parts: a user-interface written in Emacs Lisp, and a supporting server program written in Common Lisp. The two sides are connected together with a socket and communicate using an RPC-like protocol.

The Lisp server is primarily written in portable Common Lisp. The required implementation-specific functionality is specified by a well-defined interface and implemented separately for each Lisp implementation. This makes slime readily portable.

# <span id="page-4-0"></span>2 Getting started

This chapter tells you how to get slime up and running.

### 2.1 Supported Platforms

slime supports a wide range of operating systems and Lisp implementations. slime runs on Unix systems, Mac OSX, and Microsoft Windows. GNU Emacs versions 20 and 21 and XEmacs version 21 are supported.

The supported Lisp implementations, roughly ordered from the best-supported, are:

- CMU Common Lisp (CMUCL)
- Steel Bank Common Lisp (SBCL)
- OpenMCL
- LispWorks
- Allegro Common Lisp (ACL)
- clisp
- Armed Bear Common Lisp (ABCL)

Most features work uniformly across implementations, but some are prone to variation. These include the precision of placing compiler-note annotations, XREF support, and fancy debugger commands (like "restart frame").

### 2.2 Downloading SLIME

You can choose between using a released version of SLIME or accessing our CVS repository directly. You can download the latest released version from our website:

```
http://www.common-lisp.net/project/slime/
```
We recommend that users who participate in the slime-devel mailing list use the CVS version of the code.

### 2.2.1 Downloading from CVS

slime is available from the cvs repository on 'common-lisp.net'. You have the option to use either the very latest code or the tagged FAIRLY-STABLE snapshot.

The latest version tends to have more features and fewer bugs than the FAIRLY-STABLE version, but it can be unstable during times of major surgery. As a rule-of-thumb recommendation we suggest that if you follow the slime-devel mailing list then you're better off with the latest version (we'll send a note when it's undergoing major hacking). If you don't follow the mailing list you won't know the status of the latest code, so tracking FAIRLY-STABLE or using a released version is the safe option.

If you checkout from cvs then remember to cvs update occasionally. Improvements are continually being committed, and the FAIRLY-STABLE tag is moved forward from time to time (about once per month).

### <span id="page-5-0"></span>2.2.2 CVS incantations

To download slime you first configure your CVSROOT and login to the repository.

```
export CVSROOT=:pserver:anonymous@common-lisp.net:/project/slime/cvsroot
cvs login
```

```
(The password is anonymous)
```
The latest version can then be checked out with:

cvs checkout slime

Or the FAIRLY-STABLE version can be checked out with:

cvs checkout -rFAIRLY-STABLE slime

If you want to find out what's new since the version you're currently running, you can diff the local 'ChangeLog' against the repository version:

cvs diff -rHEAD ChangeLog # or: -rFAIRLY-STABLE

### 2.3 Installation

On Unix-like systems, installation just requires a few lines in your '~/.emacs':

```
(setq inferior-lisp-program "the path to your Lisp system")
(add-to-list 'load-path "the path of your 'slime' directory")
(require 'slime)
(slime-setup)
```
The snippet above also appears in the 'README' file. You can copy&paste it from there, but remember to fill in the appropriate path.

### 2.4 Running SLIME

slime is started with the Emacs command M-x slime. This uses the inferior-lisp package to start a Lisp process, loads and starts the Lisp-side server (known as "Swank"), and establishes a socket connection between Emacs and Lisp. Finally a repl buffer is created where you can enter Lisp expressions for evaluation.

At this point slime is up and running and you can start exploring.

# <span id="page-6-0"></span>3 slime-mode

slime's commands are provided via slime-mode, a minor-mode used in conjunction with Emacs's lisp-mode. This chapter describes the slime-mode and its relatives.

# 3.1 User-interface conventions

To use slime comfortably it is important to understand a few "global" user-interface characteristics. The most important principles are described in this section.

### 3.1.1 Temporary buffers

Some slime commands create temporary buffers to display their results. Although these buffers usually have their own special-purpose major-modes, certain conventions are observed throughout.

Temporary buffers can be dismissed by pressing q. This kills the buffer and restores the window configuration as it was before the buffer was displayed. Temporary buffers can also be killed with the usual commands like kill-buffer, in which case the previous window configuration won't be restored.

Pressing RET is supposed to "do the most obvious useful thing." For instance, in an apropos buffer this prints a full description of the symbol at point, and in an xref buffer it displays the source code for the reference at point. This convention is inherited from Emacs's own buffers for apropos listings, compilation results, etc.

Temporary buffers containing Lisp symbols use slime-mode in addition to any special mode of their own. This makes the usual slime commands available for describing symbols, looking up function definitions, and so on.

### 3.1.2 Key bindings

<span id="page-6-1"></span>In general we try to make our key bindings fit with the overall Emacs style. We also have the following somewhat unusual convention of our own: when entering a three-key sequence, the final key can be pressed either with control or unmodified. For example, the slimedescribe-symbol command is bound to  $C-c-d$  d, but it also works to type  $C-c-d$   $C-d$ . We're simply binding both key sequences because some people like to hold control for all three keys and others don't, and with the two-key prefix we're not afraid of running out of keys.

### 3.1.3 \*inferior-lisp\* buffer

slime internally uses the inferior-lisp package to start Lisp processes. This has a few user-visible consequences, some good and some not-so-terribly. To avoid confusion it is useful to understand the interactions.

The buffer \*inferior-lisp\* contains the Lisp process's own top-level. This direct access to Lisp is useful for troubleshooting, and some degree of slime integration is available <span id="page-7-0"></span>using the inferior-slime-mode. However, in normal use we recommend using the fullyintegrated SLIME REPL and ignoring the \*inferior-lisp\* buffer.

An unfortunate property of inferior-lisp is it inserts some commands of its own directly into the lisp-mode keymap, such that they aren't easily disabled. This makes Lisp source buffers slightly schizophrenic, having both SLIME and inferior-lisp commands bound to keys and operating independently.

slime overrides most key bindings, so in practice you are unlikely to accidentally use an inferior-lisp command. If you do find a command that pops up the \*inferiorlisp\* buffer, that command doesn't belong to slime, and you should probably lookup our equivalent.

### 3.2 Commands

### 3.2.1 Compilation commands

slime has fancy commands for compiling functions, files, and packages. The fancy part is that notes and warnings offered by the Lisp compiler are intercepted and annotated directly onto the corresponding expressions in the Lisp source buffer. (Give it a try to see what this means.)

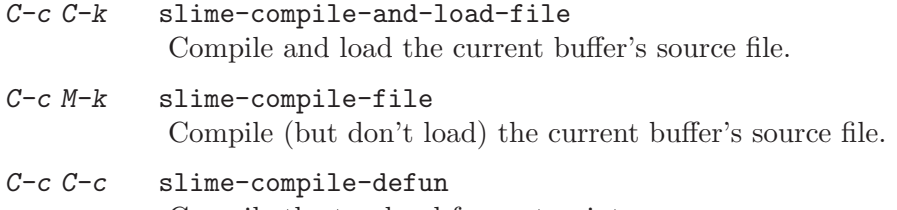

Compile the top-level form at point.

The annotations are indicated as underlining on source forms. The compiler message associated with an annotation can be read either by placing the mouse over the text or with the selection commands below.

 $M-n$ 

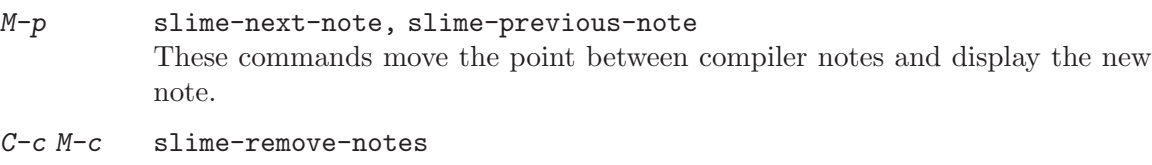

Remove all annotations from the buffer.

### 3.2.2 Finding definitions ("Meta-Point").

The familiar M-. command is provided. For generic functions this command finds all methods, and with some systems it does other fancy things (like tracing structure accessors to their DEFSTRUCT definition).

M-. slime-edit-definition

Go to the definition of the symbol at point.

<span id="page-8-0"></span>M-, slime-pop-find-definition-stack Go back from a definition found with M-.. This gives multi-level backtracking when M-. has been used several times.

### 3.2.3 Lisp Evaluation

These commands each evaluate a Lisp expression in a different way. By default they show their results in a message, but a prefix argument causes the results to be printed in the REPL instead.

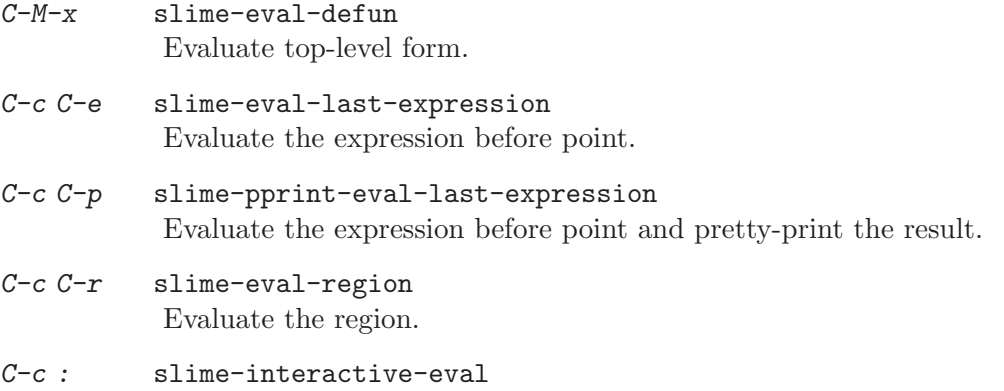

Evaluate an expression read from the minibuffer.

M-x slime-scratch

Create a '\*slime-scratch\*' buffer. In this buffer you can enter Lisp expressions and evaluate them with  $C-j$ , like in Emacs's '\*scratch\*' buffer.

### 3.2.4 Documentation

slime's online documentation commands follow the example of Emacs Lisp. The commands all share the common prefix  $C-c$   $-c$  and allow the final key to be modified or unmodified (See [Section 3.1.2 \[Key bindings\], page 4](#page-6-1).)

C-c C-d d slime-describe-symbol

Describe the symbol at point.

```
C-c C-d a slime-apropos
```
Apropos search. Search Lisp symbol names for a substring match and present their documentation strings. By default the external symbols of all packages are searched. With a prefix argument you can choose a specific package and whether to include unexported symbols.

### C-c C-d z slime-apropos-all

Like slime-apropos but also includes internal symbols by default.

### C-c C-d p slime-apropos-package

Show apropos results of all symbols in a package. This command is for browsing a package at a high-level. With package-name completion it also serves as a rudimentary Smalltalk-ish image-browser.

### <span id="page-9-0"></span>C-c C-d h slime-hyperspec-lookup

Lookup the symbol at point in the Common Lisp Hyperspec. This uses the familiar 'hyperspec.el' to show the appropriate section in a web browser. The Hyperspec is found either on the Web or in common-lisp-hyperspec-root, and the browser is selected by browse-url-browser-function.

C-c C-d  $\tilde{c}$  common-lisp-hyperspec-format Lookup a format character in the Common Lisp Hyperspec.

### 3.2.5 Programming Helpers

### M-TAB slime-complete-symbol

Complete the symbol at point. Note that three styles of completion are available in slime, and the default differs from normal Emacs completion. See [Section 7.1 \[Emacs-side customization\], page 17](#page-19-1).

### <span id="page-9-1"></span>C-c M-i slime-fuzzy-complete-symbol

Presents a list of likely completions to choose from for an abbreviation at point. This is a third completion method and it is very different from the more traditional completion to which slime-complete-symbol defaults. It attempts to complete a symbol all at once, instead of in pieces. For example, "mvb" will find "multiple-value-bind" and "norm-df" will find "least-positivenormalized-double-float". This can also be selected as the method of completion used for slime-complete-symbol.

### SPC slime-space

The space key inserts a space and also looks up and displays the argument list for the function at point, if there is one.

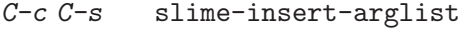

Looks up and inserts into the current buffer the argument list for the function at point, if there is one.

## C-c C-m slime-macroexpand-1

Macroexpand the expression at point once.

- C-c M-m slime-macroexpand-all Fully macroexpand the expression at point.
- C-c C-t slime-toggle-trace-fdefinition Toggle tracing of the function at point.
- C-c M-d slime-disassemble-symbol Disassemble the function definition of the symbol at point.

### 3.2.6 Abort/Recovery

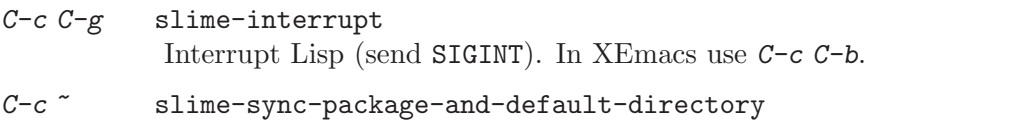

Synchronize the current package and working directory from Emacs to Lisp.

<span id="page-10-0"></span>C-c M-p slime-repl-set-package Set the current package of the REPL.

### 3.2.7 Cross-reference

slime's cross-reference commands are based on the support provided by the Lisp system, which varies widely between Lisps. For systems with no built XREF support SLIME queries a portable XREF package, which is taken from the CMU AI Repository and bundled with slime.

Each command operates on the symbol at point, or prompts if there is none. With a prefix argument they always prompt. You can either enter the key bindings as shown here or with the control modified on the last key, See [Section 3.1.2 \[Key bindings\], page 4.](#page-6-1)

C-c C-w c slime-who-calls Show function callers.  $C-c$   $C-w$   $r$  slime-who-references Show references to global variable. C-c C-w b slime-who-binds Show bindings of a global variable. C-c C-w s slime-who-sets Show assignments to a global variable. C-c C-w m slime-who-macroexpands Show expansions of a macro.

### M-x slime-who-specializes

Show all known methods specialized on a class.

There are also "List callers/callees" commands. These operate by rummaging through function objects on the heap at a low-level to discover the call graph. They are only available with some Lisp systems, and are most useful as a fallback when precise XREF information is unavailable.

C-c < slime-list-callers List callers of a function.  $C-c$  > slime-list-callees

### 3.2.8 Inspector

The slime inspector is an Emacs-based version of the Lisp function INSPECT. The inspected object is presented in a buffer with one line per slot.

### C-c I slime-inspect

Inspect the value of an expression entered in the minibuffer.

The commands available in the inspector are:

List callees of a function.

<span id="page-11-0"></span>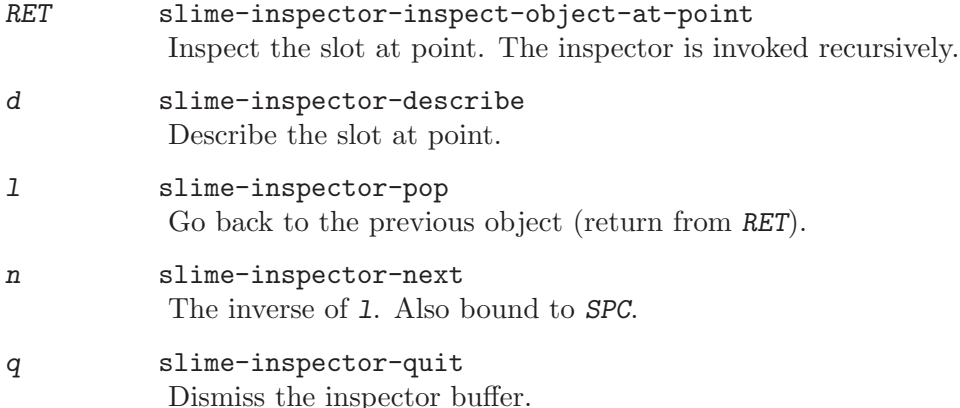

### 3.2.9 Profiling

```
M-x slime-toggle-profile-fdefinition
           Toggle profiling of a function.
M-x slime-profile-package
           Profile all functions in a package.
```

```
M-x slime-unprofile-all
           Unprofile all functions.
```
- M-x slime-profile-report Report profiler data.
- M-x slime-profile-reset Reset profiler data.

# 3.3 Semantic indentation

slime automatically discovers how to indent the macros in your Lisp system. To do this the Lisp side scans all the macros in the system and reports to Emacs all the ones with  $\&$ body arguments. Emacs then indents these specially, putting the first arguments four spaces in and the "body" arguments just two spaces, as usual.

This should "just work." If you are a lucky sort of person you needn't read the rest of this section.

To simplify the implementation, slime doesn't distinguish between macros with the same symbol-name but different packages. This makes it fit nicely with Emacs's indentation code. However, if you do have several macros with the same symbol-name then they will all be indented the same way, arbitrarily using the style from one of their arglists. You can find out which symbols are involved in collisions with:

```
(swank:print-indentation-lossage)
```
If a collision causes you irritation, don't have a nervous breakdown, just override the Elisp symbol's common-lisp-indent-function property to your taste. slime won't override your custom settings, it just tries to give you good defaults.

<span id="page-12-0"></span>A more subtle issue is that imperfect caching is used for the sake of performance.<sup>1</sup> In an ideal world, Lisp would automatically scan every symbol for indentation changes after each command from Emacs. However, this is too expensive to do every time. Instead Lisp usually just scans the symbols whose home package matches the one used by the Emacs buffer where the request comes from. That is sufficient to pick up the indentation of most interactively-defined macros. To catch the rest we make a full scan of every symbol each time a new Lisp package is created between commands – that takes care of things like new systems being loaded.

You can use  $M-x$  slime-update-indentation to force all symbols to be scanned for indentation information.

# 3.4 Reader conditional fontification

slime automatically evaluates reader-conditional expressions in source buffers and "grays out" code that will be skipped for the current Lisp connection.

 $1$  Of course we made sure it was actually too slow before making the ugly optimization.

# <span id="page-13-0"></span>4 REPL: the "top level"

slime uses a custom Read-Eval-Print Loop (repl, also known as a "top level"). The repl user-interface is written in Emacs Lisp, which gives more Emacs-integration than the traditional comint-based Lisp interaction:

- Conditions signalled in REPL expressions are debugged with SLDB.
- Return values are distinguished from printed output by separate Emacs faces (colours).
- Emacs manages the REPL prompt with markers. This ensures that Lisp output is inserted in the right place, and doesn't get mixed up with user input.

## 4.1 REPL commands

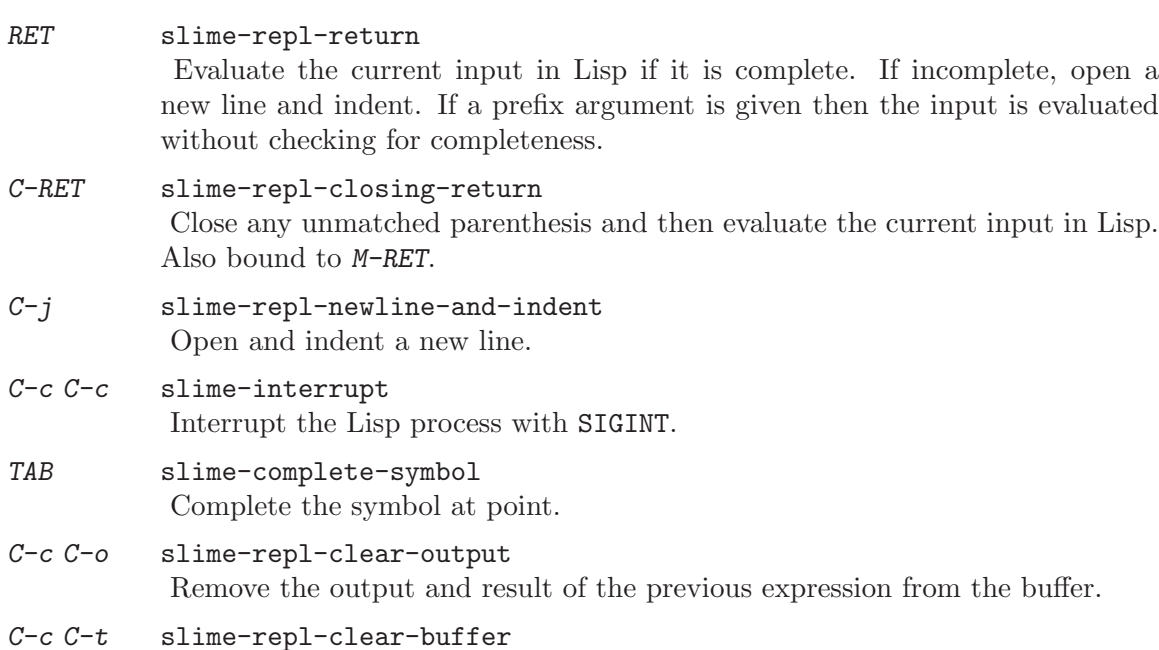

## 4.2 Input navigation

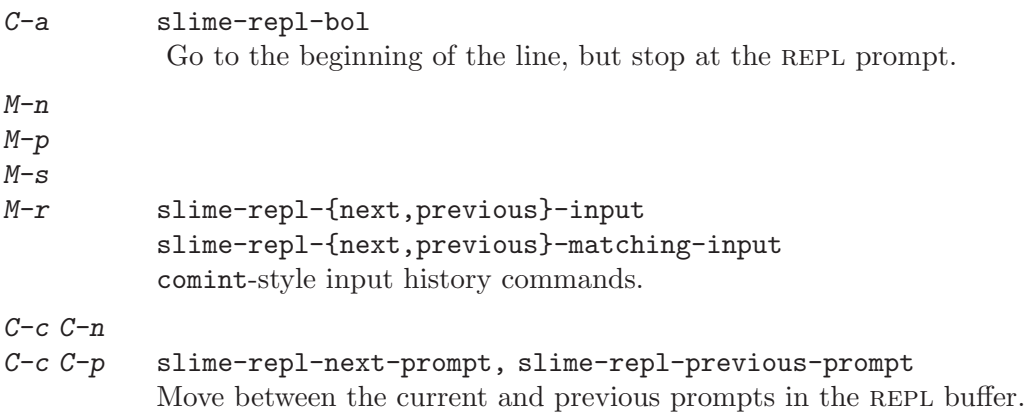

Clear the entire buffer, leaving only a prompt.

### <span id="page-14-0"></span> $C-M-a$ C-M-e slime-repl-beginning-of-defun, slime-repl-end-of-defun These commands are like beginning-of-defun and end-of-defun, but when used inside the repl input area they instead go directly to the beginning or the end, respectively.

# 4.3 Shortcuts

"Shortcuts" are a special set of repl commands that are invoked by name. To invoke a shortcut you first press, (comma) at the REPL prompt and then enter the shortcut's name when prompted.

Shortcuts deal with things like switching between directories and compiling and loading Lisp systems. The exact set of shortcuts is not currently documented in this manual, but you can use the help shortcut to list them interactively.

# <span id="page-15-0"></span>5 SLDB: the SLIME debugger

slime has a custom Emacs-based debugger called SLDB. Conditions signalled in the Lisp system invoke SLDB in Emacs by way of the Lisp \*DEBUGGER-HOOK\*.

sLDB pops up a buffer when a condition is signalled. The buffer displays a description of the condition, a list of restarts, and a backtrace. Commands are offered for invoking restarts, examining the backtrace, and poking around in stack frames.

# 5.1 Examining frames

Commands for examining the stack frame at point.

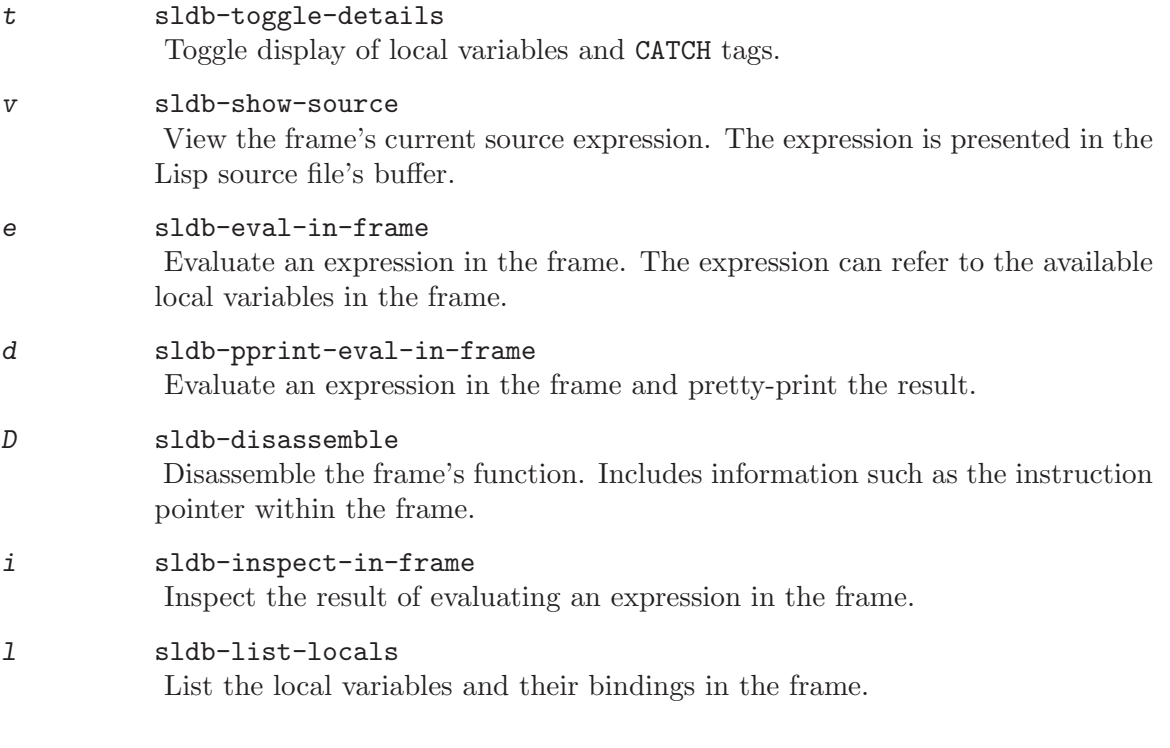

# 5.2 Invoking restarts

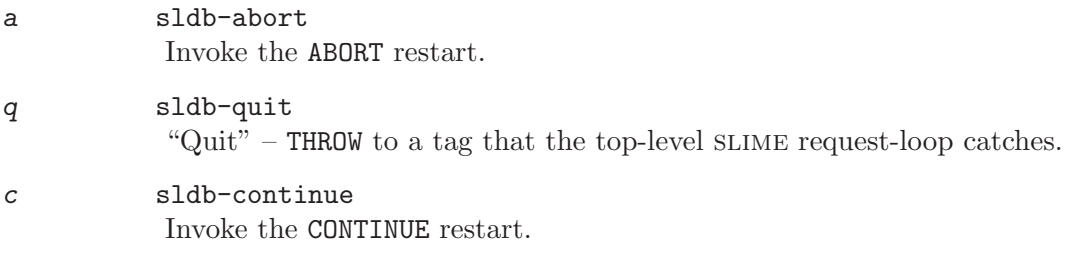

0 ... 9 Invoke a restart by number.

Restarts can also be invoked by pressing RET or Mouse-2 on them in the buffer.

# <span id="page-16-0"></span>5.3 Navigating between frames

n

p sldb-down, sldb-up

Move between frames.

 $M - n$ 

M-p sldb-details-{down,up}

Move between frames "with sugar": hide the details of the original frame and display the details and source code of the next. Sugared motion makes you see the details and source code for the current frame only.

# 5.4 Miscellaneous Commands

### r sldb-restart-frame

Restart frame. Restart execution of the frame with the same arguments it was originally called with. (This command is not available in all implementations.)

### R sldb-return-from-frame

Return from frame. Return from the frame with a value entered in the minibuffer. (This command is not available in all implementations.)

### s sldb-step

Step to the next expression in the frame. (This command is not available in all implementations.)

### B sldb-break-with-default-debugger

Switch to default debugger. Exit SLDB and debug the condition using the Lisp system's default debugger.

### : slime-interactive-eval

Evaluate an expression entered in the minibuffer.

# <span id="page-17-0"></span>6 Extras

### 6.1 slime-autodoc-mode

<span id="page-17-1"></span>slime-autodoc-mode is an additional minor-mode for automatically showing documentation (argument lists) for code near the point. It is a clone of eldoc-mode for Emacs Lisp.

The mode can be enabled in your  $\gamma$ . emacs:

(add-hook 'slime-mode-hook (lambda () (slime-autodoc-mode t)))

Autodoc has the potential to cause a lot of rpc messages, so simple caching is supported. The variable slime-autodoc-cache-type can be set to use one of three caching strategies:

nil Don't cache anything. This means a lot of network requests.

last Cache only documentation for the most recently queried symbol.

all Cache all documentation forever. This uses the fewest network requests, but does not learn about documentation changes.

The default caching strategy is last.

### 6.2 Multiple connections

SLIME is able to connect to multiple Lisp processes at the same time. The  $M-x$  slime command, when invoked with a prefix argument, will offer to create an additional Lisp process if one is already running. This is often convenient, but it requires some understanding to make sure that your slime commands execute in the Lisp that you expect them to.

Some buffers are tied to specific Lisp processes. Each Lisp connection has its own repl buffer, and all expressions entered or slime commands invoked in that buffer are sent to the associated connection. Other buffers created by slime are similarly tied to the connections they originate from, including SLDB buffers, apropos result listings, and so on. These buffers are the result of some interaction with a Lisp process, so commands in them always go back to that same process.

Commands executed in other places, such as slime-mode source buffers, always use the "default" connection. Usually this is the most recently established connection, but this can be reassigned via the "connection list" buffer:

C-c C-x c slime-list-connections

Pop up a buffer listing the established connections.

The buffer displayed by slime-list-connections gives a one-line summary of each connection. The summary shows the connection's serial number, the name of the Lisp implementation, and other details of the Lisp process. The current "default" connection is indicated with an asterisk.

The commands available in the connection-list buffer are:

RET slime-goto-connection

Pop to the REPL buffer of the connection at point.

<span id="page-18-0"></span>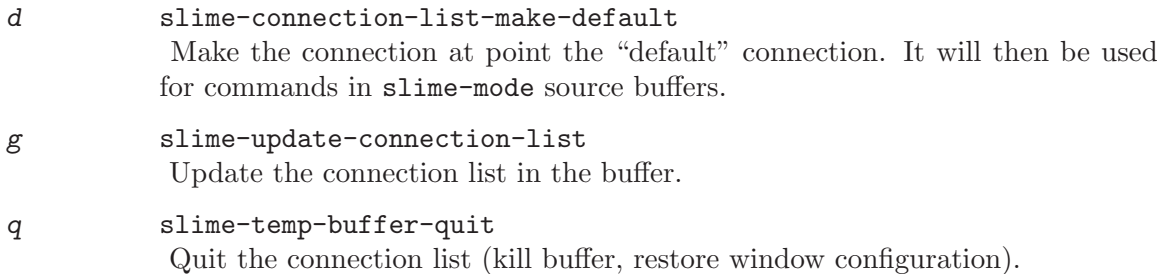

# 6.3 Typeout frames

<span id="page-18-1"></span>A "typeout frame" is a special Emacs frame which is used instead of the echo area (minibuffer) to display messages from  $SLIME$  commands.<sup>1</sup> This is an optional feature. The advantage of a typeout frame over the echo area is that it can hold more text, it can be scrolled, and its contents don't disappear when you press a key. All potentially long messages are sent to the typeout frame, such as argument lists, macro expansions, and so on.

### M-x slime-ensure-typeout-frame

Ensure that a typeout frame exists, creating one if necessary.

If the typeout frame is closed then the echo area will be used again as usual.

To have a typeout frame created automatically at startup you can use the slimeconnected-hook:

(add-hook 'slime-connected-hook 'slime-ensure-typeout-frame)

<sup>&</sup>lt;sup>1</sup> The name "typeout frame" is intended to be consistent with historical usage. If we are using the term inappropriately, please set us straight.

# <span id="page-19-0"></span>7 Customization

### 7.1 Emacs-side

<span id="page-19-1"></span>The Emacs part of slime can be configured with the Emacs customize system, just use  $M-x$  customize-group slime RET. Because the customize system is self-describing, we only cover a few important or obscure configuration options here in the manual.

### slime-truncate-lines

The value to use for truncate-lines in line-by-line summary buffers popped up by slime. This is t by default, which ensures that lines do not wrap in backtraces, apropos listings, and so on. It can however cause information to spill off the screen.

#### slime-multiprocessing

This should be set to t if you want to use multiprocessing (threads) in your Lisp system. It causes any necessary initialization to be performed during Lisp server startup.

### slime-complete-symbol-function

The function to use for completion of Lisp symbols. Three completion styles are available. The default slime-complete-symbol\* performs completion "in parallel" over the hyphen-delimited sub-words of a symbol name.<sup>1</sup> Formally this means that "a-b-c" can complete to any symbol matching the regular expression "^a.\*-b.\*-c.\*" (where "dot" matches anything but a hyphen). Examples give a more intuitive feeling:

- m-v-b completes to multiple-value-bind.
- w-open is ambiguous: it completes to either with-open-file or withopen-stream. The symbol is expanded to the longest common completion (with-open-) and the point is placed at the first point of ambiguity, which in this case is the end.
- w--stream completes to with-open-stream.

An alternative is slime-simple-complete-symbol, which completes in the usual Emacs way. Finally, there is slime-fuzzy-complete-symbol, which is quite different from both of the above and tries to find best matches to an abbreviated symbol. It also has its own keybinding, defaulting to  $C-c M-i$ . See [\[slime-fuzzy-complete-symbol\], page 7](#page-9-1), for more information.

### slime-translate-to-lisp-filename-function

### slime-translate-from-lisp-filename-function

These functions can be used to translate filenames between Emacs and the Lisp system. They are useful if you run Emacs and Lisp on separate machines which share a common file system but use a different directory structure (different "mount points"). This is most common with SMB-based file sharing.

This style of completion is modelled on 'completer.el' by Chris McConnell. This package is bundled with ILISP.

### <span id="page-20-0"></span>7.1.1 Hooks

#### slime-mode-hook

This hook is run each time a buffer enters slime-mode. It is most useful for setting buffer-local configuration in your Lisp source buffers. An example use is to enable slime-autodoc-mode (See [Section 6.1 \[slime-autodoc-mode\], page 15](#page-17-1).)

slime-connected-hook

This hook is run when slime establishes a connection to a Lisp server. An example use is to create a Typeout frame (See [Section 6.3 \[Typeout frames\],](#page-18-1) [page 16.](#page-18-1))

sldb-hook

This hook is run after SLDB is invoked. The hook functions are called from the SLDB buffer after it is initialized. An example use is to add sldb-printcondition to this hook, which makes all conditions debugged with SLDB be recorded in the REPL buffer.

### 7.2 Lisp-side (Swank)

The Lisp server side of slime (known as "Swank") offers several variables to configure. The initialization file  $\zeta$ . swank. Lisp' is automatically evaluated at startup and can be used to set these variables.

### 7.2.1 Communication style

The most important configurable is SWANK:\*COMMUNICATION-STYLE\*, which specifies the mechanism by which Lisp reads and processes protocol messages from Emacs. The choice of communication style has a global influence on slime's operation.

The available communication styles are:

:FD-HANDLER

This style uses the classical Unix-style "select()-loop." Swank registers the communication socket with an event-dispatching framework (such as SERVE-EVENT in CMUCL and SBCL) and receives a callback when data is available. In this style requests from Emacs are only detected and processed when Lisp enters the event-loop. This style is simple and predictable.

:SIGIO This style uses signal-driven  $I/O$  with a SIGIO signal handler. Lisp receives requests from Emacs along with a signal, causing it to interrupt whatever it is doing to serve the request. This style has the advantage of responsiveness, since Emacs can perform operations in Lisp even while it is busy doing other things. It also allows Emacs to issue requests concurrently, e.g. to send one long-running request (like compilation) and then interrupt that with several short requests before it completes. The disadvantages are that it may conflict with other uses of SIGIO by Lisp code, and it may cause untold havoc by interrupting Lisp at an awkward moment.

<span id="page-21-0"></span>:SPAWN This style uses multiprocessing support in the Lisp system to execute each request in a separate thread. This style has similar properties to :SIGIO, but it does not use signals and all requests issued by Emacs can be executed in parallel.

The default request handling style is chosen according to the capabilities your Lisp system. The general order of preference is : SPAWN, then : SIGIO, then : FD-HANDLER. You can check the default style by calling SWANK-BACKEND:PREFERRED-COMMUNICATION-STYLE. You can also override the default by setting SWANK: \* COMMUNICATION-STYLE \* in your Swank init file.

### 7.2.2 Other configurables

To use the SLDB debugger globally for all debugging in the Lisp system you can add this line to your init file:

(setq \*debugger-hook\* #'swank:swank-debugger-hook)

You can also modify these Swank variables:

### SWANK:\*CONFIGURE-EMACS-INDENTATION\*

This variable controls whether indentation styles for &body-arguments in macros are discovered and sent to Emacs. It is enabled by default.

#### SWANK:\*GLOBALLY-REDIRECT-IO\*

When true this causes the standard streams (\*standard-output\*, etc) to be globally redirected to the repl in Emacs. When NIL (the default) these streams are only temporarily redirected to Emacs using dynamic bindings while handling requests. Note that \*standard-input\* is currently never globally redirected into Emacs, because it can interact badly with the Lisp's native REPL by having it try to read from the Emacs one.

### SWANK:\*SLDB-PPRINT-FRAMES\*

\*PRINT-PRETTY\* is bound to this value while formatting backtraces in sldb. The default value is NIL.

#### SWANK:\*USE-DEDICATED-OUTPUT-STREAM\*

This variable controls an optimization for sending printed output from Lisp to Emacs. When t (the default) a separate socket is established solely for Lisp to send printed output to Emacs through. Without the optimization it is necessary to send output in protocol-messages to Emacs which must then be decoded, and this doesn't always keep up if Lisp starts "spewing" copious output.

#### SWANK:\*LOG-EVENTS\*

Setting this variable to t causes all protocol messages exchanged with Emacs to be printed to \*TERMINAL-IO\*. This is useful for low-level debugging and for observing how slime works "on the wire." The output of \*TERMINAL-IO\* can be found in your Lisp system's own listener, usually in the buffer \*inferiorlisp\*.

# <span id="page-22-0"></span>8 Credits

The soppy ending...

# Hackers of the good hack

slime is an Extension of slim by Eric Marsden. At the time of writing, the authors and code-contributors of slime are:

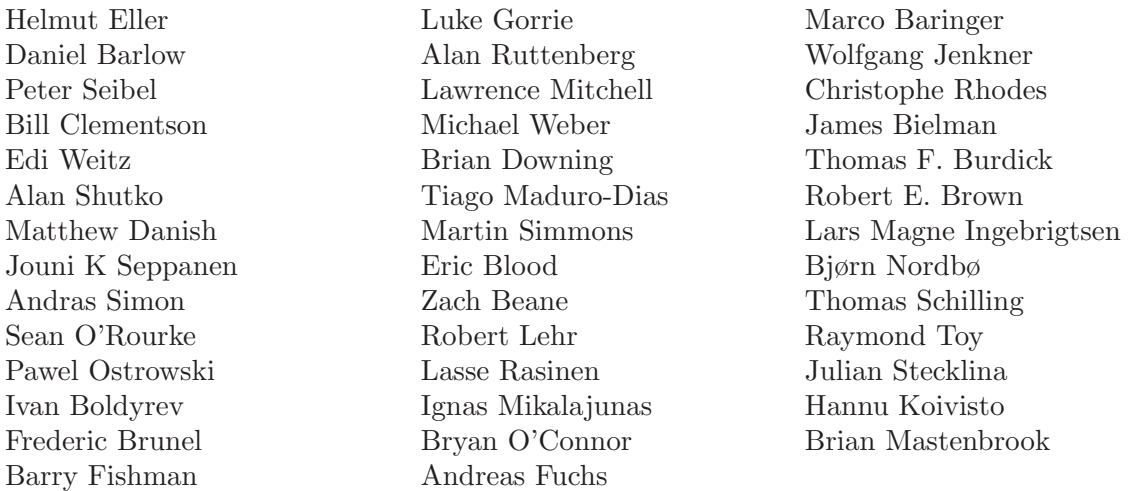

... not counting the bundled code from 'hyperspec.el', CLOCC, and the CMU AI Repository.

Many people on the slime-devel mailing list have made non-code contributions to slime. Life is hard though: you gotta send code to get your name in the manual. :-)

# Thanks!

We're indebted to the good people of common-lisp.net for their hosting and help, and for rescuing us from "Sourceforge hell."

Implementors of the Lisps that we support have been a great help. Thanks to the  $CMUCL$  maintainers on the  $cmucl-imp$  list, Dan Barlow<sup>1</sup> and Christophe Rhodes of SBCL, Gary Byers of OpenMCL, Martin Simmons of LispWorks (generously sponsored by Alain Picard of Memetrics), Peter Graves of ABCL, and to Craig Norvell and Kevin Layer of Franz.

 $1$  Dan is one of "us", so naturally these thanks apply to the SBCL-hacker side of his personality.